#### réseau

- tcp/ip est supporté depuis mathusalem par tous les Unix
- configuration:
	- adresse IP
	- routage
	- services réseau utilisés par la machine
	- services réseaux fournis par la machine

## réseau : interface réseau

- une adresse ip peut-être affectée à chaque interface réseau
- nom des interfaces réseau
- Linux: eth0, eth1, eth0:0 (alias: ràf)
- OpenBSD, FreeBSD: nom spécifique au pilote de la carte (ex.: pcn0, vr0, fxp0, ...)
- interface spécifique:
- interface de bouclage: lo sous Linux
- liaison point à point, ppp, ...: ppp, tun0, ...
- le noyau doit contenir directement ou via modules:
- le pilote de la carte

148

151

– les pilotes des protocoles réseau utilisés

### Configuration d'une interface réseau: ifconfig

- ifconfig: configurer une interface réseau
	- syntaxe dépendant de l'OS: ifconfig interface options
	- options:

149

- up/down,
- adresse ip, masque, mtu, ...
- media (10/100/..., half/full duplex), adresse ethernet, ...
- ifconfig: exemples
	- ifconfig -a : affiche toutes les interfaces (+ informations)
- <sup>150</sup> ifconfig eth0 192.168.24.85 netmask 255.255.255.0 up: configure et active eth0

#### Configuration d'une interface réseau: via des scripts/fichiers de configuration – Linux debian: /etc/network/interfaces: adresse IP, masque, ...auto eth0 iface eth0 inet static address 195.221.165.248 netmask 255.255.255.0 network 195.221.165.0 broadcast 195.221.165.255 gateway 195.221.162.249– OpenBSD: /etc/hostname.nomIF inet 192.168.197.55 255.255.255.0 NONE– FreeBSD: /etc/rc.conf

ifconfig\_vx0="inet 195.159.221.165 netmask 255.255.255.0"

Configuration d'une interface réseau: Solaris

- /etc/hostname.nomIF: contient une entrée: le nom ou l'IP v4 de l'interface (notation CIDR acceptée)
- /etc/nodename: le nom du système local (non FQDN)
- /etc/defaultdomain: le nom de domaine complètement qualifié de la machine
- /etc/defaultrouter:contient les adresses des routeurs que l'hôte pourra utiliser.
- /etc/inet/hosts : hosts database (/etc/hosts est unlien symbolique vers ce fichier)

 $\sim$  152 services (voir sur http://docs.sun.com)  $\sim$  152 services (voir sur http://docs.sun.com) Références: System administration guide : IP

# Etat d'une interface réseau

#### ● ifconfig nomInterface

- -

 <sup>153</sup> fxp0: flags=8943<UP,BROADCAST,RUNNING,PROMISC,SIMPLEX,MULTICAST> mtu 1500 inet 192.168.161.1 netmask 0xffffff00 broadcast 192.168.161.255 inet6 fe80::2a0:c9ff:fe9e:dad2%fxp0 prefixlen 64 scopeid 0x1 ether 00:a0:c9:9e:da:d2 media: Ethernet autoselect (100baseTX <full-duplex>) status: active● netstat -i: \$netstat -i -I fxp0 Name Mtu Network Address Ipkts Ierrs Opkts Oerrs Coll fxp0 1500 <Link#1> 00:a0:c9:9e:da:d2 918366 0 952442 0 0 fxp0 1500 192.168.161 192.168.161.1 1916 - 65737 - fxp0 1500 fe80:1::2a0 fe80:1::2a0:c9ff: 0 - 0

## test de connectivité: ping

- ping: envoie un paquet icmp echo request et attend un paquet icmp echo response
- si ça ne passe pas, il est possible que ça soit le paquet retour qui n'arrive pas
- test à compléter par une analyse de trames (tcpdump, ethereal, ...) pour voir où est le problème
- nmap, hping permet de faire de même via tcp ou udp en choisissant le port source (pour éviter certains filtres)
- arp: gestion du cache arp

## Demo:

- demo où l'on teste la connectivité entre deux postes séparés par un routeur
- test entre les machines directement connectées
- test entre les deux machines extrêmes
- le second poste aura un routeur par défaut incorrect
	- les paquets ne revienne pas
- mettre en évidence

154

157

- que le paquet part (analyse de trame)
- que la paquet arrive
- que le paquet retour ne part pas (pb arp)

#### routage

- le routage permet à deux machines non directement reliées de communiquer via des machines intermédiaires appelés routeurs.
- un poste a en général une configuration simple: routeur par defaut
- cas plus complexes:
	- routage statique
	- routage dynamique (sort du contexte de cet enseignement)
- machine routeur:

155

- accepte les paquets destinés à d'autres hôtes
- le routage ip doit être activé

## routage : configuration

- routes statiques: via la commande route ou fichier de configuration
- fichiers de configuration
	- Debian Gnu Linux:
		- /etc/network/interfaces : adresse IP, **routeur par défaut**& Co
		- debian: /etc/network/options: active le routage
		- ubuntu: /etc/sysctl.conf pour l'activation du routage
	- FreeBSD:
		- /etc/rc.conf: routeur par défaut, routes statiques
	- OpenBSD:

• /etc/mygate: routeur par défaut

netstat -r: table de routage

- affiche la table de routage
	- une entrée pour chaque sous-réseau de chaque interface réseau (le champ passerelle est à 0.0.0.0)
	- une entrée pour le routeur par défaut (le champ destination est à 0.0.0.0)
	- une entrée par route statique.
- option -n : pas de conversion des valeurs numériques en valeurs litérales (évite l'utilisation du dns)

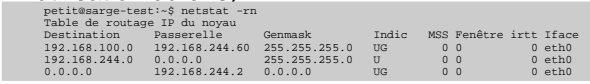

#### **Netstat**

- obtenir des informations sur la configuration/les logiciels réseau d'un ordinateur
- des options dépendant du système d'exploitation
- exemple d'utilisation:
	- option commune: -n: désactive la résolution des adresses numériques (dns, ports, ...)
	- netstat -a: surveillance de l'état des connexion réseau
	- netstat -i : stat. trafic des interfaces réseau
	- netstat -r: table de routage
	- netstat -s: stat. par protocole tcp/ip

159

156

## netstat -a: surveillance de l'état des connexion réseau

#### ● « netstat -taupe » :

- t: tcp
- a, --all
- u: udp
- p: pid et programme auquel appartient la socket
- e ou –extended (on peut aussi mettre -ee pour plus de détail)

netstat -s: stat. par protocole tcp/ip

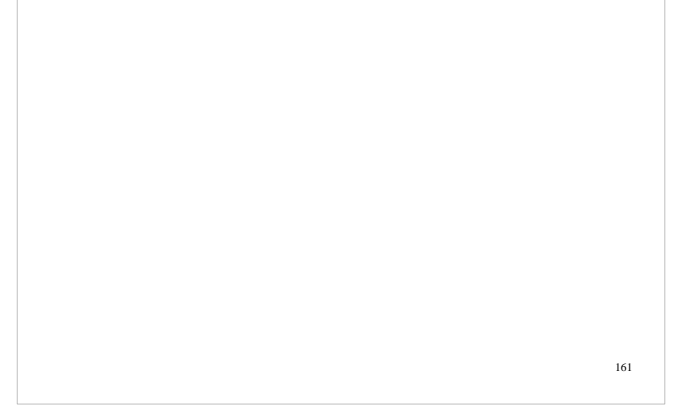

#### services réseau, super-serveurs

- notion de socket
- numéros de ports
- démarrage via script
- démarrage via inetd/xinetd
- tcpd: tcp wrapper
- rpc et portmapper

inetd/xinitd

- pb: beaucoup de services potentiels qui ne servent pas tous ou rarement
- Solution pour les services réseau : on ne lance les services peu utilisés que lorsqu'une connexion se présente
- inetd: daemon qui gère les autres daemon
- inetd.conf:
- ftp stream tcp nowait root /usr/libexec/ftpd ftpd -l

 auth stream tcp wait root /usr/local/sbin/identd identd -w -t120 pop3 stream tcp nowait root /usr/sbin/tcpd /usr/sbin/ipop3d

163

160

#### tcp wrappers

- But: interdire l'accès à des services en fonction de la machine demandeuse
- depuis inetd via tcpd
- via bibliothèque dynamique ad hoc
- ràf: la syntaxe du fichier de configuration sera détaillée dans la prochaine version de ce document

## rpc/portmapper

- Principe:
	- un serveur qui démarre indique à portmap sur quel port il écoute et quel service il rend (/etc/rcp)
	- un client qui veut se connecter à un serveur demande au portmapper (port 111)sur quel port écoute le serveur qu'il veut joindre
- application: nfs, nis
- commandes utilisateur : rpcinfo
- rcp et sécurité
	- tcp-wrapper

164

 – fixer le port utilisé par les serveurs (nfs, nis lepermettent)

1

165

## Demo:

- donner un exemple de capture de trame avec nis ou nfs pour montrer le processus (ràf: préciser le contexte de l'exemple dans la prochaine version de ce document)
- Le but est de montrer la connexion sur le port 111 (portmapper) pour trouver le port sur lequel écoute réellement le service.